**Quandary Crack For PC [2022-Latest]**

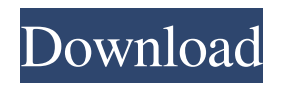

## **Quandary (LifeTime) Activation Code**

2.0.0 Summary: Quandary is a tool to create web-based Action Mazes. You create a scenario and then choose a number of options to deal with the situation. This version contains some minor bugs and is under constant development. You may encounter problems with some of the features described below. Version 1.0.0 Description: Quandary is a tool to create Web-based Action Mazes. You create a scenario and then choose a number of options to deal with the situation. This version contains a bug in the "Action Maze Viewer" which might confuse you, but hopefully will be fixed in the next version. In "New Action Maze", you should only enter the name of the "Action Maze" being created. In "New Decision Point", you should enter the name of the problem you wish to create, the name of the option (the action name), the description of the option, the order of the option relative to other decisions, and the number of times you wish the option to be offered. Selecting the link for the option should result in displaying the "Result Decision Point". Remark: 1.5.0 Description: Quandary is a tool to create Web-based Action Mazes. You create a scenario and then choose a number of options to deal with the situation. This version contains a bug in the "Action Maze Viewer" which might confuse you, but hopefully will be fixed in the next version. In "New Action Maze", you should only enter the name of the "Action Maze" being created. In "New Decision Point", you should enter the name of the problem you wish to create, the name of the option (the action name), the description of the option, the order of the option relative to other decisions, and the number of times you wish the option to be offered. Selecting the link for the option should result in displaying the "Result Decision Point". Remark: 1.0.0 Description: Quandary is a tool to create Web-based Action Mazes. You create a scenario and then choose a number of options to deal with the situation. This version contains a bug in the "Action Maze Viewer" which might confuse you, but hopefully will be fixed in the next version. In "New Action Maze", you should only enter the name of the "Action Maze" being created. In "New

### **Quandary Crack Activation Code Download**

KEYMACRO Description: F=Float for decimal number INT for decimal integer STRING a character string Inline-Text(EXTRA) Text enclosed in ". Inline-Text()" creates a text box for any of the keywords as described above. You may use up to 3 in a single maze. LARGE-TEXT(EXTRA) Text enclosed in "LARGE-TEXT()" creates a large text box, larger than the other text boxes. DECISION-POINT Description: This is the individual Action point in a decision-maze. PARAM-NAME This is a short label (like a variable) which can appear in the action mazes on the Decision Points. Each of the PARAM-NAMEs are normally displayed as a label in the resulting HTML page. Displays a text box with a title "PARAM-NAME" and a default value (if any). The type of text box is controlled by the first character of the PARAM-NAME. is similar to TYPE="Character", but the value displayed is the value entered by the user, rather than a default value. Like TYPE="Character" but the number entry field is a number entry field. is similar to TYPE="Number", but the number entry field is a number entry field. This allows you to make a field that will show the user-defined value from an earlier part of the maze. This is essentially a link, so it must be within a Decision Point. Click on a PARAM-NAME to show the user entered values. 81e310abbf

### **Quandary Crack + Free Download**

Quandary provides a user with a set of screens that presents a situation and allows them to take a number of possible actions to deal with it. Quandary enables you to create action mazes easily, and to export them to create interactive Web pages. Each maze consists of a set of "Decision Points" and each Decision Point has links to others. Limitations:  $\mathbb{Z}$  if you wish to create larger mazes, you will need to register Quandary Getting Started: The easiest way to start is to read through the Getting Started and Tour sections in the Quandary Help system. This will explain how to create a basic maze, how to create the Action Mazes web pages, and how to export a maze for web use. The Tour tells you how to create your own action maze, and the Getting Started tells you how to use it. A maze can be created using the Wizard, or the Task Taker, although for larger mazes, these are only useful as starting points. You also need to create a plan for the maze. To do this, you need to understand how the maze is organised and what is going on in the maze at any given point. To make this easier, Quandary lets you select at the Planner screen what you are going to be doing in each Decision Point. You can also apply a number of constraints to restrict the possible decisions in each Decision Point. Academics, Learners, Teachers What's new in 1.0.2: [The Improved documentation [The Fixed a problem with exporting generated html files This version of Quandary has been updated to include improvements, bugfixes, and a new feature: the ability to export a maze into a series of html pages. One example maze and two html pages generated from the maze are included in the Quandary program folder. This maze has been created using the Wizard. This is the simplest maze that Quandary can create, and the one I would recommend using as an example maze. You may want to use this maze if you are new to Quandary, and need an example of a basic maze. The actions available to the maze creator are:  $\mathbb{Z}$  Discard: you are out of time, and you choose to discard the current situation and try again.  $\mathbb{Z}$  Retry: you have some time to try again with different actions.  $\mathbb{Z}$ 

### **What's New In Quandary?**

Qandar is a Web-based platform for creating Action Mazes. An action maze is a kind of interactive case-study; the user is presented with a situation, and a number of choices as to a course of action to deal with it. On choosing one of the options, the resulting situation is then presented, again with a set of options. Working through this branching tree is like negotiating a maze, hence the name "Action Maze". The action mazes can be used for a lot of purposes, including problem-solving, diagnosis, and procedural training. All of these types of use are easier to understand by example than they are to explain, so it is recommended that you experiment with the example HTM files in the /examples/ folder inside the Quandary program folder before working with the program itself. Quandary enables you to create action mazes easily, and to export them to create interactive Web pages. Each maze consists of a set of "Decision Points" and each Decision Point has links to others. Limitations:  $\mathbb{Z}$  if you wish to create larger mazes, you will need to register Exports Action Mazes Qandar supports three types of export. 1) Individual, standalone HTML pages. 2) A subset of the HTML pages, with linked Action Mazes, for use in a website. 3) Individual zip archives, containing standalone HTML pages and Action Mazes linked together. 1) If you are using Quandar to create a website, it is recommended that you create your Action Maze using the linked-action maze templates, and only create individual, stand-alone HTML pages for the decision points. If you wish to create a web-based Action Maze that is smaller than the linked action mazes, then make sure to use the standalone HTML page templates. 2) If you wish to create a webbased Action Maze, but are unwilling to create linked-action mazes from scratch, then you can use the subset of the linked action mazes, exported using type 2). If you wish to create a web-based Action Maze that is larger than the linked-action maze template, then you can create the web-based maze from scratch. 3) If you wish to create a web-based Action Maze, but are unwilling to create linkedaction mazes from scratch, then you can create the web-based maze from scratch, and then create the linked-action mazes using the standalone HTML page templates. Limitations:  $[2]$  if you wish to create larger mazes, you will need to register The Code This version is the code from the latest version of the program, which is 3.0.10. It can be viewed here:

# **System Requirements For Quandary:**

Supported OS: Windows 7, 8, 8.1, 10 (64-bit) Processor: Intel® Core™ i5-750 Memory: 6GB RAM Graphics: Nvidia GeForce GT 610 or AMD HD 7970 Hard Disk: 35 GB 1.0.0 - August 5, 2015 1.0.1 - August 9, 2015 1.0.2 - August 23, 2015 1.0.3 - August 29, 2015 1.0.4 - August 30, 2015

Related links:

<https://negociosinmobiliariosdemexico.com/wp-content/uploads/2022/06/catefer.pdf> <http://www.caribbeanequipmenttraders.com/wp-content/uploads/2022/06/garjarr.pdf> <https://shoqase.com/wp-content/uploads/2022/06/PCAddress32.pdf> [https://blossom.works/wp-content/uploads/2022/06/Mixfader\\_dj\\_\\_digital\\_vinyl.pdf](https://blossom.works/wp-content/uploads/2022/06/Mixfader_dj__digital_vinyl.pdf) <https://platzreife-in-deutschland.de/wp-content/uploads/2022/06/otilgar.pdf> <https://www.capitta.it/wp-content/uploads/2022/06/gilmdion.pdf> <http://www.kenyasdgscaucus.org/wp-content/uploads/2022/06/granhami.pdf> [https://bestpornweb.site/wp-content/uploads/2022/06/Astrallis\\_Primary\\_Directions\\_Astrology\\_Software.pdf](https://bestpornweb.site/wp-content/uploads/2022/06/Astrallis_Primary_Directions_Astrology_Software.pdf) <https://u.pokerpt.com/2022/06/deequin.pdf> [https://tutorizone.com/wp-content/uploads/2022/06/Email\\_Extractor\\_URL.pdf](https://tutorizone.com/wp-content/uploads/2022/06/Email_Extractor_URL.pdf)